# 1 Pervestinų sumų registravimas sistemoje

Šiame dokumente išdėstytas procesas kaip **biudžetinei įstaigai** užregistruoti pajamų gavimą ir gautas lėšas **neatlygintinai** pervesti Biudžetui (Savivaldybės iždui arba Valstybės biudžetui).

Šioje instrukcijoje yra pateikiami pagrindiniai principai ir proceso žingsniai, o konkrečioms proceso operacijoms registruoti reikia papildomai vadovautis atskiromis tų operacijų instrukcijomis. Šios lėšos nėra susigražinamos iš Iždo.

# 1.1. Proceso apžvalga

Bendras procesas susideda iš 2 pagrindinių dalių.

#### **I dalis. Paslaugų pardavimo pagal spec. programas operacijų registravimas**

I dalies operacijose naudojama **pajamų sąmata**.

Registruojamas pinigų gavimas už parduotas prekes/suteiktas paslaugas. Registruojamas prekių/ paslaugų pardavimas.

**II dalis. Pervestinos sumos pagal spec. programas operacijų registravimas**

II dalies operacijose naudojama **pajamų sąmata**.

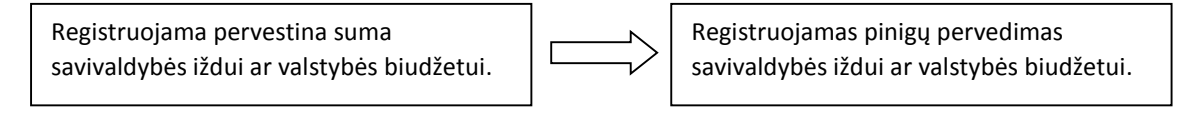

# 1.2. Pajamų sąmatos sudarymas

Pajamų sąmata turi būti sudaroma modulyje *Finansavimas ir biudžetai* $\rightarrow$ Sąmatos.

Pajamų sąmatos yra aktualios tik pačioje biudžetinėje įstaigoje, į Savivaldybės iždą jos nėra ir neturi būti siunčiamos. Todėl šios sąmatos iš principo yra vidinės.

Pervestinoms sumoms operacijoms yra naudojama analogiška kaip ir pagal spec. programas pajamų sąmata, su šiais parametrais:

- Teikėjas nepildoma.
- Gavėjas nepildoma.
- **•** Programa, priemonė iš atitinkamų pasirinkimų "vidinės".
- Funkcinė klasifikacija geriausiai pasirinkti savo įstaigos pagrindinę vykdomą funkciją.
- Asignavimų valdytojas biudžetinė įstaiga.
- Finansavimo šaltinis Vidinės lėšos.
- Kontrolės tipas Nekontroliuojama.
- Vidinė požymis vidinės sąmatos (pažymėta).
- Tvirtintojas nepildoma.

Pajamų sąmatoje suplanuotos pajamos sąmatos balanse rodomos su minuso ženklu (taip žymimas pajamų trūkumas). Surinkus pajamas pasiekiamas nulis (įvykdžius planuojamą sąmatą trūkumas dingsta).

## 1.3. Paslaugų pardavimo, pinigų gavimo operacijų registravimas

Registruojant paslaugų pardavimą šiam procesui, kur gautos pajamos bus pervedamos Iždui, veiksmų seką reikia atlikti vadovaujantis Pardavimo operacijų instrukcija ir Mokėjimų iš pirkėjų gavimo instrukcija. Operacijose bus reikalinga pajamų sąmata.

- **•** Pardavimo operacijos registruojamos modulyje *Pirkimai ir pardavimai*- $\rightarrow$ Pardavimai.
- Mokėjimų operacijos registruojamos modulyje *MokėjimaiBanko sąskaitos/kasos, Pinigų gavimas*.

Pagrindiniai šio proceso pardavimo ir pinigų gavimo operacijų žingsniai:

- 1. Analogiškai kaip ir spec. programų pajamų registravimo instrukcijoje turi būti vykdomas paslaugų pardavimas.
- 2. Užregistruojamos gautos lėšos.

Tolesniuose žingsniuose šios lėšos turi būti **neatlygintinai** perduotos Iždui.

### 1.4. Pervestinos sumos Savivaldybės iždui operacijų registravimas

Registruojant pervestinų sumų Savivaldybės iždui operacijas, veiksmų seką reikia atlikti vadovaujantis Pirkimo operacijų instrukcija ir Tiekėjų sąskaitų apmokėjimo instrukcija. Operacijose bus reikalinga pajamų sąmata.

- Pirkimo operacijos registruojamos modulyje Pirkimai ir pardavimai ->Pirkimai.
- Mokėjimų operacijos registruojamos modulyje *MokėjimaiBanko sąskaitos/kasos, Pinigų išmokėjimas*.

### 1.4.1. Specifiniai parametrai reikalingi šio proceso pirkimo operacijoms

Tam, kad užregistruoti pirkimo operacijas reikia turėti Produktą ir Partnerį.

Pirkimo operacijose tiekėjo vietoje turi būti panaudotas partneris Iždas. Užtikrinkite, kad partneris Iždas turėtų šiuos parametrus:

- Tiekėjo GG (globali grupė) priskiriama atsižvelgiant į jo valdymo formą ("Tiekėjų skolos (VS)", "Tiekėjų skolos (kiti)" ar "Tiekėjų skolos (asocijuoti ir kontroliuojami)").
- Taip pat Pirkėjui priskiriama GG iš šakos "Pervestinos sumos". Turite pasirinkti žemiausią tos šakos GG. Pvz. "Pervestinos sumos į savivaldybės biudžetą", "Pervestinos sumos į valstybės biudžetą".

#### Kuriant **Produktą** reikia nustatyti šiuos parametrus:

- Produktui GG (globali grupė) priskiriama iš šakos "Pervestinos sumos". Turite pasirinkti žemiausią tos šakos GG. Pvz. "Pervestinos sumos už suteiktas paslaugas".
- Taip pat priskirkite 0% PVM dydžio GG iš "Mokesčių tipai" grupės.

Pirkimo sąskaita turi būti detalizuojama pagal pajamų sąmatą.

#### Tvirtindami pirkimo sąskaitą pasirinkite korespondenciją "Pervestinų sumų pirkimas".

Pirkimo sąskaitos rezultatas:

- D: 743 Pervestinos sumos už suteiktas paslaugas (-)
- K: 682 Pervestinos sumos už suteiktas paslaugas

### 1.4.2. Specifiniai parametrai reikalingi šio proceso pinigų išmokėjimo operacijoms

Kuriant pinigų gavimo operaciją reikia nustatyti šiuos parametrus:

- Mokėjimo paskirtis Partneris.
- Pagrindo dokumentas Pirkimo sąskaita (-os). Taip perkopijuojamos visos finansavimo informacijos detalizacijos.

### **Tvirtindami pinigų išmokėjimą pasirinkite korespondenciją "Tiekėjų apmokėjimas (bankas)" arba "Pervestinų sumų apmokėjimas".**

Mokėjimo operacijos rezultatas:

- D: 682 Pervestinos sumos už suteiktas paslaugas
- K: 241 Bankas